## **Moderar un post**

Cando un alumno escribe un post, non se publica inmediatamente senón que agarda a que un profesor o autorice. Imos ver como autorizar ou abortar (moderar) os post que escriban os nosos alumnos.

1. Entramos na pantalla de Administración do xeito habitual e prememos en Escribir unha entrada...

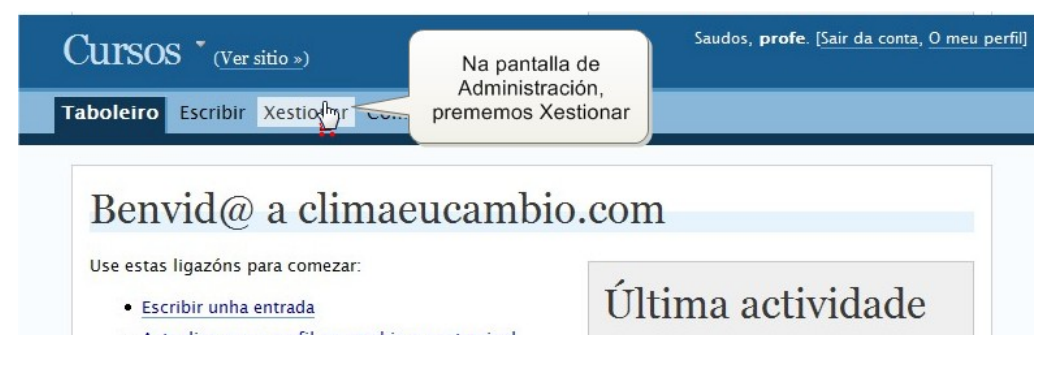

2. No formulario de búsqueda, prememos sobre o campo Status e seleccionamos Revisións Pendentes, isto fará que aparezan os posts que están agardando pola autorización do profesor para ser publicados. Podemos ver os post pendentes de publicar dun alumno en concreto, dun mes en particular ou dunha categoría determinada. Tamén é posible facer simultáneas todas estas condicións...

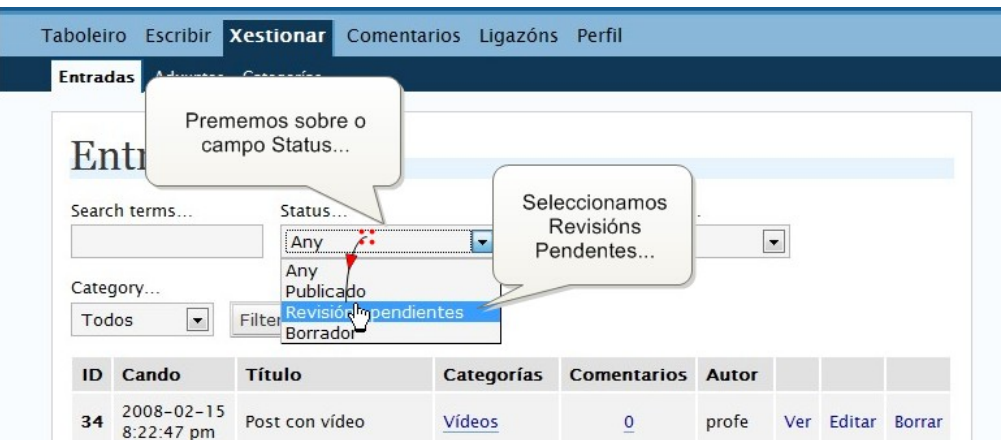

3. Prememos o botón Filter...

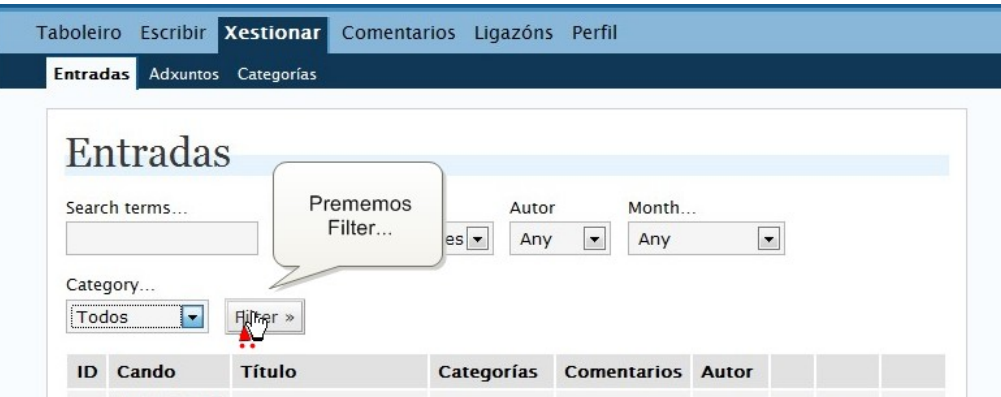

4. Aparece unha táboa con tódolos post que cumpren os criterios de búsqueda. Podemos: - ver o post, - editar o post, - borrar o post Prememos en Editar...

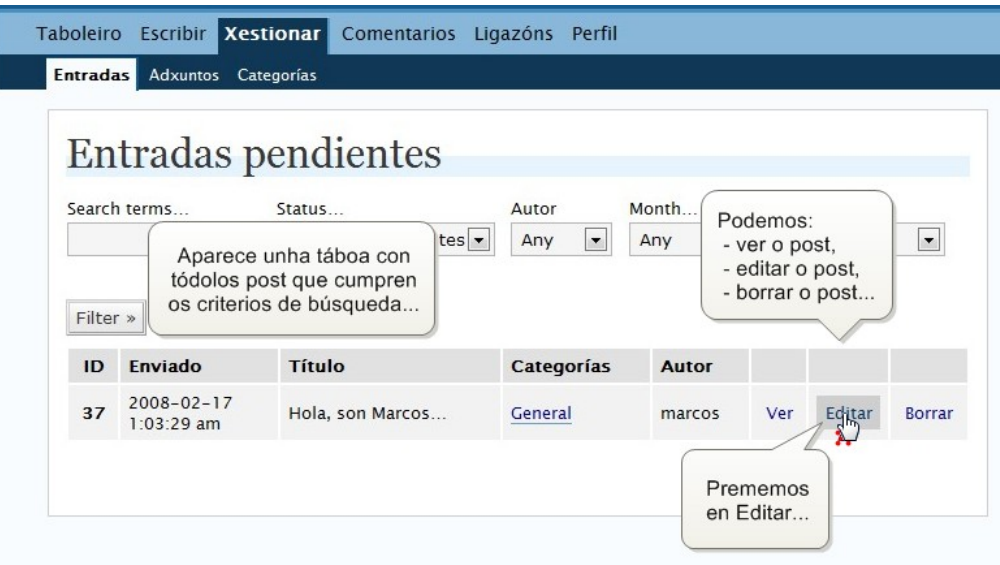

5. Agora podemos tratar o post como se fora noso. Podemos: - correxílo, - borralo (voltando á pantalla anterior) - publicalo Aceptamos o post e prememos en publicar...

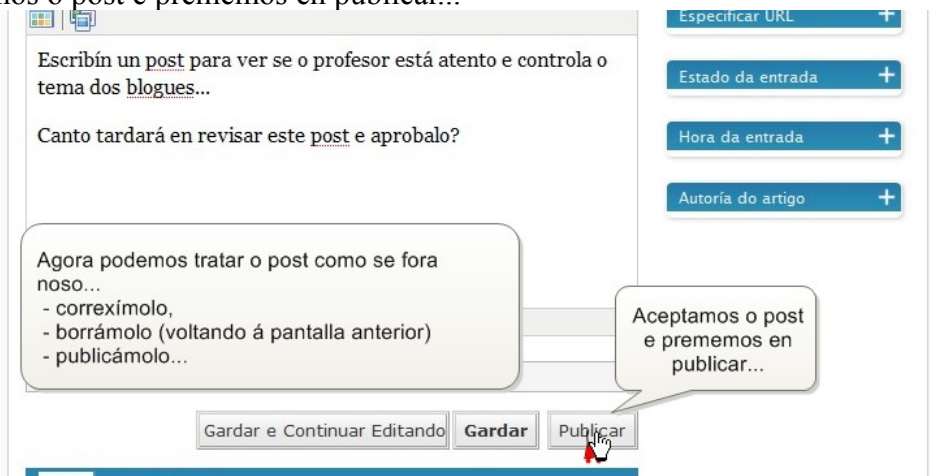

6. Prememos Ver sitio...

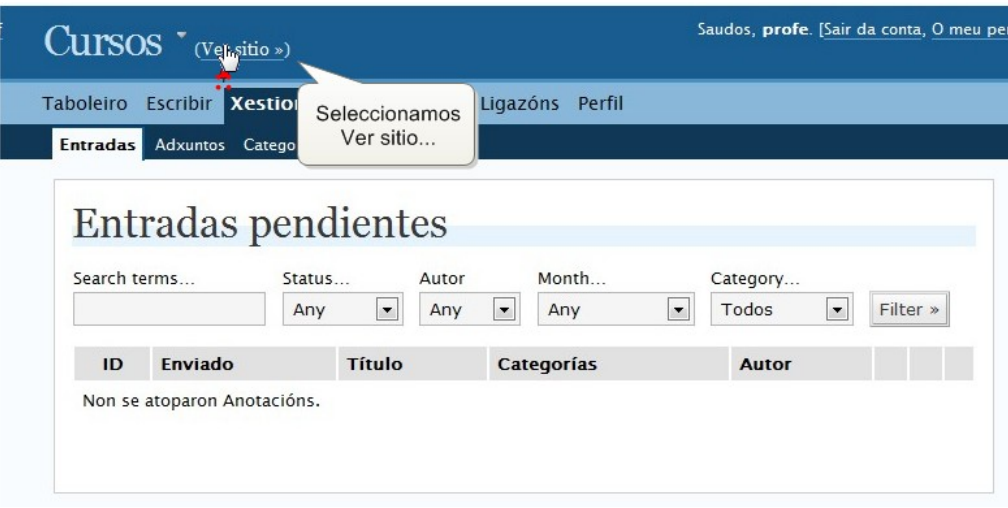

7. Xa vemos o post publicado...

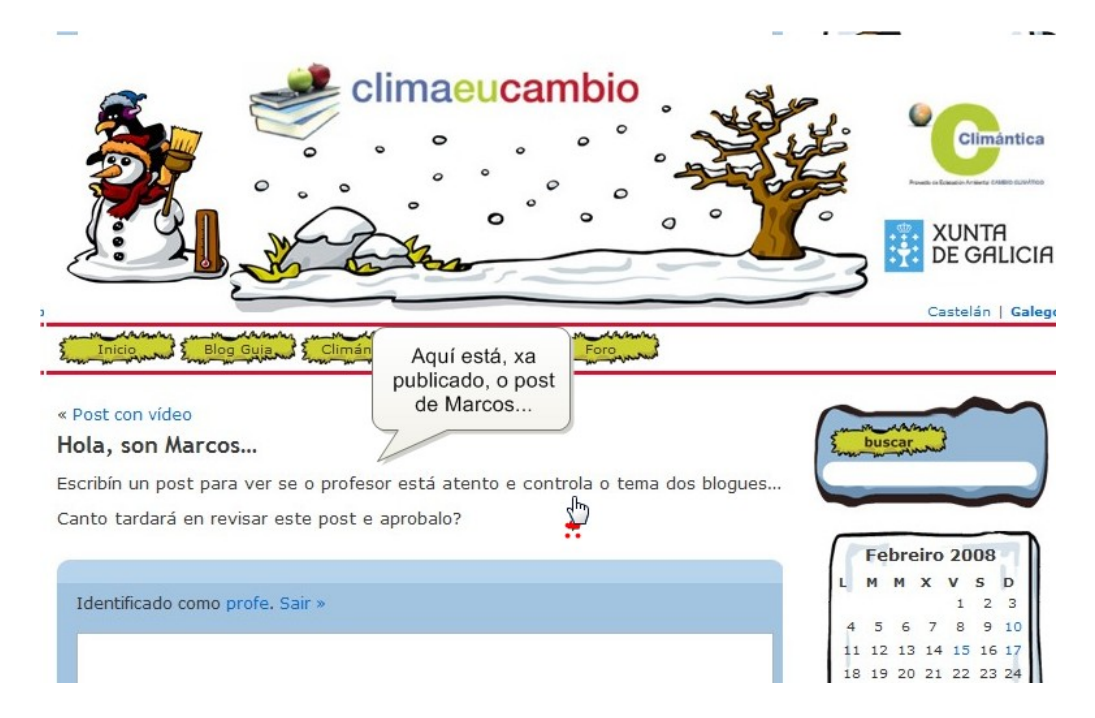